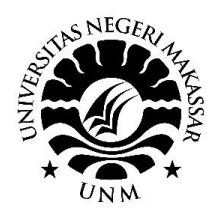

**PROSIDING SEMINAR NASIONAL HASIL PENGABDIAN 2023**

*"Penguatan Riset, Inovasi, Kreativitas Peneliti dan Pengabdi di Era 5.0"* **LP2M-Universitas Negeri Makassar, 4 November 2023**

# Penerapan Langkah-Langkah Penggunaan Aplikasi Anates Versi 4.0.9 Bagi Guru SD Melalui Pelatihan

\*Sudarto<sup>1</sup>, Abd. Hafid<sup>2</sup>, dan Abd. Kadir<sup>3</sup> <sup>1,2,3</sup> Universitas Negeri Makassar \*Email : drsudartompd@gmail.com

**Abstrak.** Mitra Program Kemitraan Masyarakat (PKM) ini adalah Guru SD di Kabupaten Bone yang menjadi mitra UNM melalui MOU. Masalah dalam PKM ini adalah **para** guru SD mitra UNM belum tahu langkah-langkah penggunaan aplikasi Anates. Untuk mengatasi permasalahan ini maka dilakukan pelatihan secara tatap muka langsung dan pembimbingan langsung untuk memberikan langkah-langkah penggunaan aplikasi anates. Metode pendukung yang digunakan dalam PKM ini adalah (1) observasi, (2) ceramah, (3) demonstrasi, (4) tanya-jawab, dan (5) pelatihan.. Hasil dan Kesimpulan pengabdian menunjukkan bahwa ada tiga langkah utama dalam menggunakan aplikasi anates, yaitu: (1) memahami materi, memahami fitur yang ada pada aplikasi anates versin4.0.9, dan (3) mencoba menerapkan setiap fitur.

# **Kata Kunci**: Langkah-langkah, Aplikasi, Anates, Penggunaan

*Abstract. The Program Kemitraan Masyarakat (PKM) partners are the elementary school teachers at Bone Regency who are UNM partners through the MOU. The problem with this PKM is that the UNM partner elementary school teachers don't know the steps to use the Anates application. To overcome this problem, face-to-face training and direct guidance were carried out to provide steps for using the Anates application. The supporting methods used in this PKM are (1) observation, (2) lecture, (3) demonstration, (4) question and answer, and (5) training. The results and conclusions of the service show that there are three main steps in using the application anates, namely: (1) understanding the material, understanding the features in the anates application version 4.0.9, and (3) trying to apply each feature.*

*Keywords: Steps, Application, Anates, Use*

# **I. PENDAHULUAN**

Seiring dengan perkembangan zaman yang semakin pesat, dunia pendidikan dengan sendirinya menjadi terpengaruh kalau tidak bisa dikatakan sebagai pemicu perkembangan itu (Arviansyah & Shagena, 2022; Setiawati, 2022; Widiyono, 2019 DAN Nurhayati, 2016). Perkembangan yang pesat ini tentunya sejalan dengan tujuan peningkatkan kualitas hidup bangsa Indonesia. Dan, memang pendidikan dirancang untuk menciptakan kehidupan yang mapan bagi semua warga negara Indonesia (Astuty & Suharto, 2021; Dewi, 2020 dan Ikhtiarti, Adha & Yanzi, 2019).

Salah satu perubahan penting dalam dunia pendidikan adalah perubahan dalam bagaimana memproses anlisis butir soal untuk mengetahui kualitas soal yang telah dibuat guru dengan menggunakan aplikasi atau program tertentu. Penggunaan aplikasi tersebut membantu guru dalam menganalisis butir soal sedemikian butir-butir soal yang dibuat semakin handal dan pelaksanaan analisisnya cepat. Dengan mengetahui kualitas soal maka hasil-hasil pengerjaan soal juga berkualitas. Selanjutnya, hasil soal yang berkualitas akan menjadikan siswa yang telah mengerjakan soal juga berkualitas (Muluki, 2020; Wiyoko, dkk., 2019 dan Aziza & Dzhalila, 2018). Analisis butir soal dilakukan untuk mengetahui apakah soal atau tes yang dibuat dapat mengukur apa yang hendak diukur dan apakah soal atau tes itu telah tepat fungsinya dalam membuat suatu keputusan dengan kata lain apakah soal yang telah dibuat

itu sudah valid atau belum Siskawati, dkk., 2022; Noor, 2020 dan Aziza & Dzhalila, 2018) . Selain itu, analisis butir juga dilakukan untuk mengetahui daya pembeda dan tingkat kesukaran soal. Juga, analisis butir soal dilakukan untuk mengetahui reliabilitas soal (Khasanah, Fuady & Sunismi, 2023; Magdalena, dkk., 2022; Santosa & Badawi, 2022 dan Tarmizi, dkk., 2020)

Perlunya analisis butir soal, sejalan dengan pandangan Prabowo, dkk. dalam Sudarto, dkk. (2023) yang mengatakan bahwa salah satu langkah dalam prosedur pengembangan instrumen tes adalah menganalisis butir soal. Selanjutnya, analisis butir soal dapat dilakukan secara efektif dan efisien melalui bantuan suatu aplikasi (Nur dan Palobo dalam Sudarto, 2023).

Analisis butir soal merupakan salah satu jenis kegiatan guru yang sangat bermanfaat dalam menafsirkan hasil belajar peserta didik dan untuk mengetahui kualitas soal. Hal tersebut menjadi faktor pendorong perlunya dilakukan pelatihan analisis butir soal menggunakan aplikasi bagi guru SD Mitra UNM di Kabupaten Bone. Aplikasi yang dimaksud adalah aplikasi yang menggunakan program Anates. Dengan aplikasi ini, guru dilatih untuk mengetahui validitas, reliabilitas, tingkat kesukaran, daya beda, pola distribusi jawaban, dan efektivitas pengecoh soal. Aplikasi tersebut cocok digunakan oleh guru untuk menganalisis butir soal bentuk subyektif dan obyektif. Mengenai teknik analisis butir, Sudarto, dkk. (2023) mengemukakan seperti beikut:

Secara umum, teknik analisis butir soal meliputi dua hal, yaitu analisis validitas dan reliabilitas soal (Tarmizi, dkk., 2021; Nur & Palobo, 2018 dan Supandi, & Farikhah, 2016). Pada tes yang bersifat objektif khususnya pilihan ganda, analisis juga dilakukan pada tingkat kesukaran, konstruksi butir pilihan jawaban dan daya pembeda. Bermutu-tidaknya butir soal dapat diketahui dari derajat kesukarannya atau taraf kesulitan yang dimiliki oleh masing-masing butir soal tersebut (Jannah, 2019). Butir soal dikatakan baik, jika soal tersebut tidak terlalu sukar dan tidak pula terlalu mudah (Fatimah & Alfath, 2019). Hal tersebut disebabkan jika butir soal yang digunakan terlalu mudah atau sukar

maka tidak akan dapat membedakan siswa yang berkemampuan rendah dan tinggi (Sudarto, dkk., 2023; p. 794)

# **Permasalahan Mitra**

Para guru SD mitra UNM belum tahu langkah-langkah penggunaan Aplikasi Anates. Hal ini terjadi karena mereka belum pernah mempelajarinya dan tidak pernah diajar atau dilatih.

# **Solusi yang Ditawarkan**

Dalam rangka memberitahu langkahlangkah penggunaan aplikasi Anates untuk menganalisis butir soal maka dilakukan suatu pelatihan dengan langkah-langkah penggunaan aplikasi yang sistematis.

# **II. METODE PELAKSANAAN**

Dalam melaksanakan pelatihan ini digunakan berbagai metode pendukung seperti diuraikan berikut.

# **Ceramah**

Metode ceramah ialah suatu metode yang dilakukan dalam menyampikan pengertianpengertian atau isi suatu materi kepada para peserta (Karlina, & Rasam dalam Sudarto, dkk., 2023) dengan jalan penerangan dan penuturan secara lisan (Hidayat 2022 & Roestiyah dalam Sudarto, 2023) mengatakan bahwa metode ceramah merupakan suatu cara mengajar yang digunakan untuk untuk menyampaikan keterangan atau informasi atau uraian tentang suatu pokok persoalan serta masalah secara lisan. Dalam kegiatan ini, metode ceramah digunakan dalam rangka menjelaskan cara membuat menganalisis butir soal menggunakan aplikasi Anates.

# **Demonstrasi**

Metode demonstrasi adalah metode mengajar yang menggunakan peragaan. Djamarah dalam Sudarto, dkk., 2023) mengatakan bahwa metode demonstarsi adalah suatu metode yang digunakan untuk memperlihatkan sesuatu proses atau cara kerja suatu benda yang berkenaan dengan mata pelajaran. Sedangkan menurut Yusuf, T dan dan Anwar, S. (Sudarto, 2023), metode demonstrasi adalah metode mengajar yang menggunakan alat peragaan (meragakan), untuk memperjelas suatu pengertian, atau untuk memperlihatkan bagaimana melakukan

atau bagaimana jalannya suatu proses pembuatan tertentu kepada peserta yang diajar. Metode demonstrasi titik tekannya terletak pada memperagakan, yaitu bagaimana memperagakan jalannya suatu proses tertentu (Sudarto, dkk., 2023). Dalam kegiatan ini metode demonstrasi digunakan dalam rangka memperlihatkan kepada guru yang menjadi peserta dalam kegiatan ini bagaimana cara menganalisis butir soal menggunakan aplikasi.

## **Tanya Jawab**

Metode tanya jawab adalah suatu cara mengelola pembelajaran atau pengajaran dengan mengahasilkan pertanyaan-pertanyaan yang mengarahkan peserta ajar untuk memahami materi yng disampaikan (Kusumawati & Maruti dalam sudarto, dkk., 2023). Dalam kegiatan ini, metode tanya jawab digunakan dalam rangka membuat peserta pelatihan semakin memahami cara menganalisis butir soal menggunakan aplikasi.

## **Pelatihan**

Metode pelatihan adalah suatu metode dalam rangka memperoleh ketangkasan atau ketrampilan latihan terhadap apa yang dipelajari, karena hanya dengan melakukannya secara praktis suatu pengetahuan dapat disempurnakan dan disiapsiagakan (Widiyanti, W., dkk, dan Usman dalam sudarto, 2023). Menurut Roestiyah (Sudarto, dkk., 2023), metode pelatihan (drill) adalah suatu cara mengajar dimana peserta ajar melaksanakan latihan-latihan agar memiliki ketangkasan atau ketrampilan yang lebih tinggi dari apa yang telah dipelajari. Sedangkan menurut Darajat, dkk (Sudarto, dkk., 2023), penggunaan istilah "latihan" sering disamakan dengan istilah : "ulangan" padahal maksudnya berbeda. Latihan dimaksudkan agar pengetahuan dan kecakapan tertentu dapat menjadi milik peserta ajar dan dikuasai sepenuhnya. Sedangkan ulangan adalah hanya sekedar untuk mengukur sudah sejauh mana ia menyerap pelajaran tersebut (Sudarto, dkk., 2023). Dalam kegiatan ini, pelatihan dimaksudkan untuk melatih para guru bagaimana cara menganalisis butir soal menggunakan Anates.

## **III. HASIL DAN PEMBAHASAN**

## **Hasil**

Hasil pelatihan ini berupa langkahlangkah penggunaan Aplikasi anates versi 4.0.9. Adapun langkah-langkah itu dijelaskan seperti berikut.

LANGKAH 1: Mempelajari materi secara umum

Materi teori berupa penjelasan tentang cara menggunakan aplikasi Anates Versi 4.0.9. Dalam pertemuan ini dibahas tentang bagaimana cara menggunakan aplikasi yang dimulai dengan membagikan file aplikasi kepada semua peserta pelatihan.

LANGKAH 2: memahami menu-menu yang ada dalam aplikasi dan manfaat setiap menu tersebut. Menu-menu tersebut dapa dilihat pada Gambar 1.

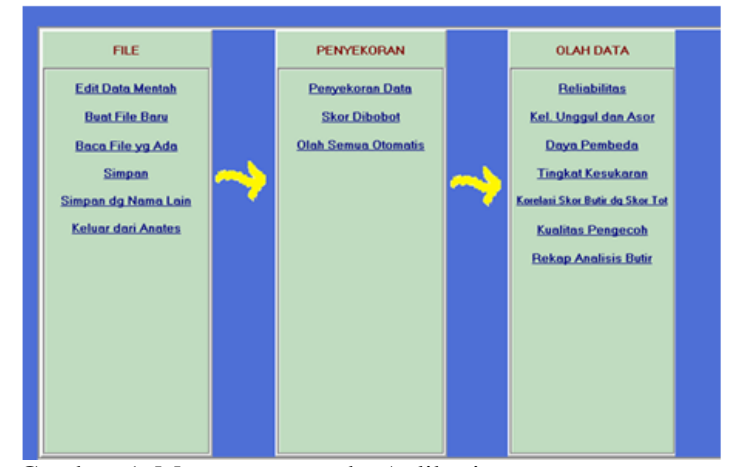

Gambar 1 Menu-menu pada Aplikasi anates Versi 4.0.9

LANGKAH 3: Berdasarkan menumenu di atas maka penggunaan Anates Versi 4.0.9 dapat dijelaskan seperti berikut.

- 1. Setelah Anates Versi 4.0.9 selesai di*install*, maka *click* gambar Anates Versi 4.0.9 pada Aplikasi.
- 2. Bila memilih Analisis Tes Pilihan Ganda, akan muncul tampilan seperti Gambar 2 di bawah ini. Menu yang berwarna abu-abu artinya 'baru bisa dipilih' setelah ada proses lainnya (berwarna hitam).

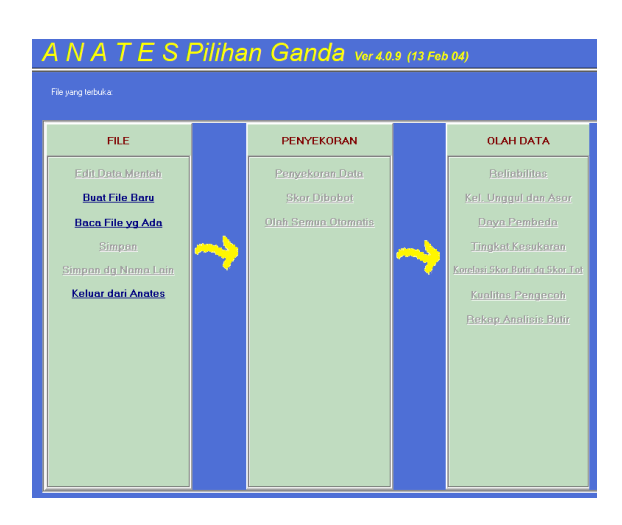

**Gmbar 2** Menu Anates Versi 4.0.9 pada Pilihan Ganda

### **(5) Lakukan Edit Data Mentah**

Data mentah adalah jawaban subyek (peserta tes) beserta kuncinya. Untuk memulai pengisian data mentah, pilihlah menu "Buat File Baru", maka akan muncul *dialog* di bawah ini (Gambar 3).

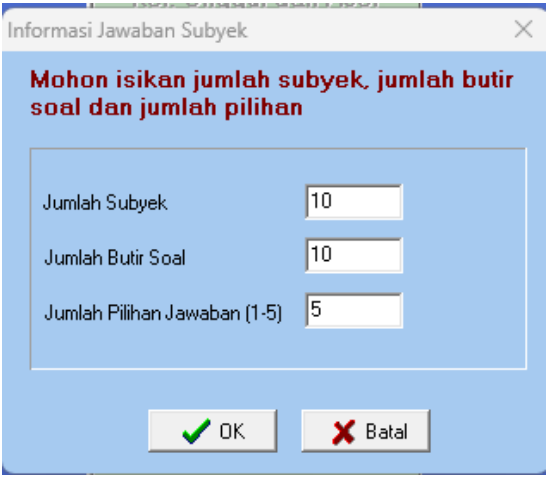

**Gambar 3** Kotak Doalog Pengisian Soal, Subyek dan Pilihan Jawaban

Isikan jumlah subyek, lalu tekan enter. Selanjutnya isikan jumlah butir soal dan jumlah pilihan jawaban dengan cara yang sama. Setelah yakin, tekan OK untuk memulai pengisian sehingga akan keluar layar untuk mengisi data mentah (skor mentah), lihat Gambar 4.4.

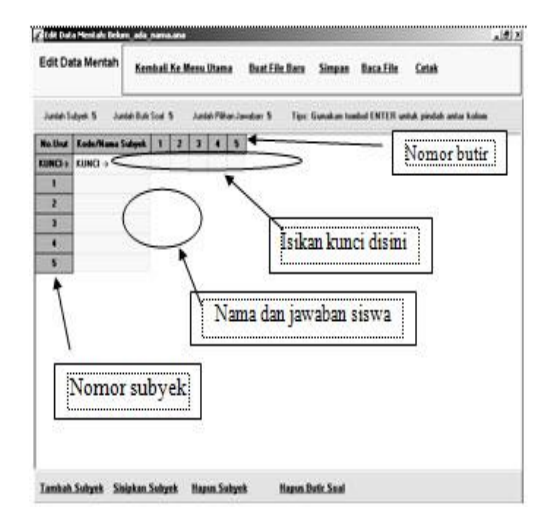

**Gambar 4**. Pengisian Skor Mentah dan Kunci Jawaban

Catatan : Gunakan enter untuk berpindah ke kolom berikutnya !

Langkah pertama: isi kunci jawaban dari tes yang mau dianalisis (baris paling atas berwarna biru). Kolom satu untuk butir satu dan seterusnya. Kemudian Anda bisa memulai mengisi jawaban siswa. Untuk contoh analisis yang sudah jadi silahkan buka saja pada file yang telah anda download.

Menu "Buat File Baru", "Simpan", dan "Baca File" berfungsi sama seperti yang terdapat di menu utama. Gunakan menu "Cetak" untuk mencetak data mentah.

## **(6) Mengolah Data**

Untuk mengolah data mentah ini, tekan tombol "kembali ke menu utama" maka Anda akan kembali ke menu utama (Tekan tombol "Edit Data Mentah" untuk kembali ke pengisian data mentah). Jika Anda perhatikan, tombol "Penyekoran Data", "Skor Dibobot", "Olah Semua Otomatis" sekarang sudah bisa dipilih.

Untuk mencetak ke *printer,* tekan tombol "Cetak ke Printer", dan untuk mencetak ke *file* teks, tekan tombol "Cetak ke File". *File* teks ini dapat dibuka di MS Word untuk diolah lebih lanjut.

Cara pengolahan yang lain adalah melalui menu "Penyekoran" atau "Penyekoran dengan Bobot" . Modul penyekoran berfungsi menghitung jumlah jawaban benar dan salah. Saat Anda memasuki modul ini, Anates Versi 4.0.9 secara otomatis melakukan penyekoran.

Agar dalam kegiatan ini, peserta semakin memahami cara menggunakan Anates Versi 4.0.9 (selanjutnya disebut Anates saja) maka digunakan metode tanya jawab. Para peserta diberi kesempatan untuk bertanya seputar penggunaan Anates secara bebas. Selanjutnya, dalam rangka menjadikan para peserta benar -benar memahami cara menggunakan Anates maka . digunakan metode pelatihan. Dalam pelatihan ini, peserta dibimbing secara langsung bagaimana menggunakan aplikasi anates.

# **LANGKAH 4: Penyajian Materi Praktek**

Materi praktek dalam kegiatan ini adalah bagaimana cara menggunakan aplikasi Anates. Dalam kegiatan ini digunakan metode pelatihan, semua peserta dilatih untuk menggunakan aplikasi Anates tersebut secara langsung. Setelah mereka mencobanya, lalu diperiksa sejauh mana peserta telah mampu menggunakan aplikasi Anates tersebut.

## **Pembahasan**

Hasil pengabdian sebagaimana terlihat di atas, menunjukkan bahwa untuk menggunakan aplikasi anates, pertama kali para guru harus membaca materi berkaitan aplikasi tersebut. Hal ini sejalan dengan pandangan Islami, dkk.( 2021) dan Fahmi (2021) yang mengatakan bahwa untuk menggunakan suatu program atau aplikasi kita harus terlebih dahulu memahami teori berkaitan program atau aplikasi tersebut.

Setelah memahami materi maka langkah selanjutnya adalah memahami menu menu atau fitur -fitur yaang ada dalam aplikasi itu. Hal ini sejalan dengan pandangan Rahmayanti (2021) bahwa dalam menggunakan suatu aplikasi yang sangat penting adalah memahami fitur yang ada dalam aplikasi itu. Setelah memahami, lalu mencoba menerapkan setiap fitur yang ada dalam aplikasi.

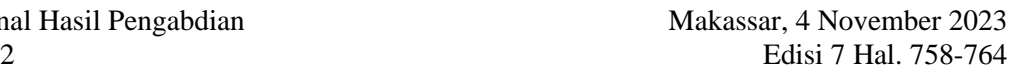

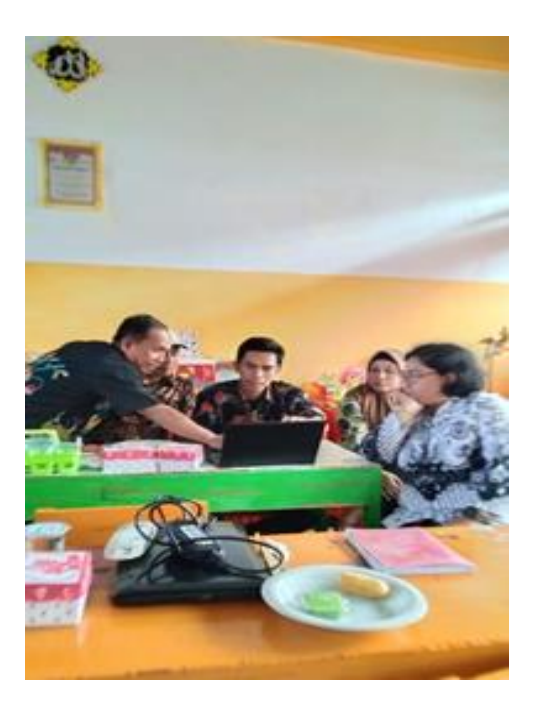

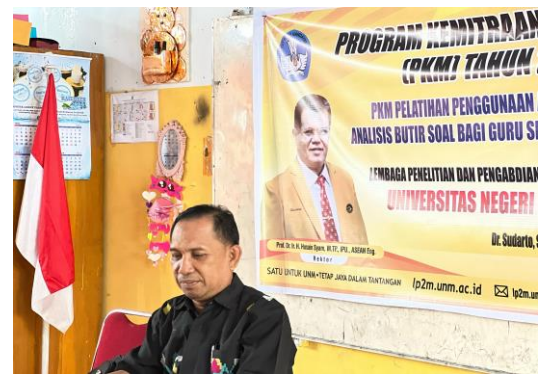

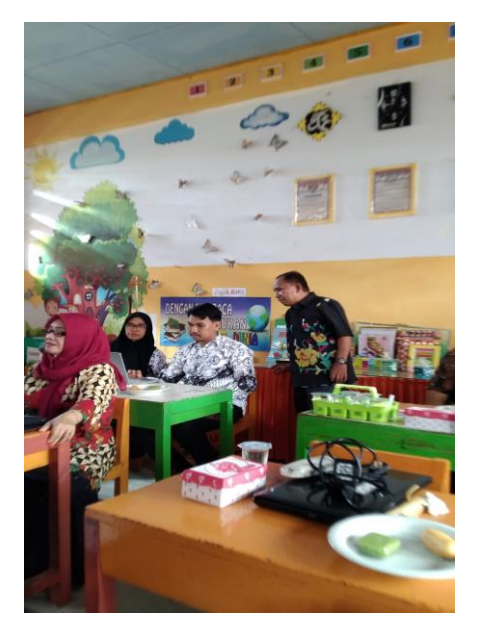

### **IV. KESIMPULAN**

Langkah-langkah dalam menerapkan aplikasi anates versi 4.0.9 meliputi: (1) memahami materi, memahami fitur yang ada pada aplikasi anates versin4.0.9, dan (3) mencoba menerapkan setiap fitur.

#### **UCAPAN TERIMA KASIH**

Ucapan Terimakasih kepada Direktoat Jendral Pendidikan Tingga yang telah memberikan hibah. Selanjutanya ucapan terimakasih kepada Ketua Lembaga Penelitian UNM dan Pemerintah Kabupaten Bone, khususnya kepada kepala sekolah yang menjadi tempatt pelaksanaan PKM yaitu SDN 22 Jeppe'e Kec. Tanete Riattang Barat Kabupaten Bone..

#### **DAFTAR PUSTAKA**

- Arviansyah, M. R., & Shagena, A. (2022). Efektivitas dan Peran Guru dalam Kurikulum Merdeka Belajar. *Lentera: Jurnal Ilmiah Kependidikan*, *17*(1), 40-50.
- Astuty, W., & Suharto, A. W. B. (2021). Desain Perencanaan Pelaksanaan Pembelajaran Pendidikan Agama Islam Daring dengan Kurikulum Darurat. *Jurnal Penelitian Pendidikan Islam*, *9*(1), 81-96.
- Aziza, R. N., & Dzhalila, D. (2018). Metode kuantitatif dengan pendekatan klasik pada aplikasi analisis butir soal sebagai media evaluasi penentuan soal yang berkualitas. *Kilat*, *7*, 1689-99.
- Dewi, P. Y. A. (2020). Paradigma Inisiasi Kultural Ke Multikulturalisme. *Purwadita: Jurnal Agama dan Budaya*, *4*(1), 33-46.
- Fahmi, A. (2021). Implementasi Program Sekolah Ramah Anak Dalam Proses Pembelajaran. *Jurnal Visionary: Penelitian dan Pengembangan dibidang Administrasi Pendidikan*, *9*(1), 33-41.
- Ikhtiarti, E., Adha, M. M., & Yanzi, H. (2019). Membangun generasi muda smart and good citizenship melalui pembelajaran ppkn menghadapi tantangan revolusi industri.
- Islami, M. N., Aini, D., Rosyida, E. F., Arifa, Z., & Machmudah, U. (2021). Manajemen program perencanaan, pelaksanaan, dan evaluasi Munadharah'Ilmiyah Pekan Arabi di

Universitas Negeri Malang di masa pandemi. *Taqdir: Jurnal Pendidikan Bahasa Arab dan Kebahasaaraban*, *7*(2), 181-197.

- Khasanah, I., Fuady, A., & Sunismi, S. (2023). Analisis Soal Ulangan Harian Matematika Bentuk Pilihan Ganda. *MATHEMA: JURNAL PENDIDIKAN MATEMATIKA*, *5*(2), 110-125.
- Magdalena, I., Fauziah, S. N., Faziah, S. N., & Nupus, F. S. (2021). Analisis Validitas, Reliabilitas, Tingkat Kesulitan dan Daya Beda Butir Soal Ujian Akhir Semester Tema 7 Kelas III SDN Karet 1 Sepatan. *BINTANG*, *3*(2), 198-214.
- Muluki, A. (2020). Analisis kualitas butir tes semester ganjil mata pelajaran IPA Kelas IV MI Radhiatul Adawiyah. *Jurnal Ilmiah Sekolah Dasar*, *4*(1), 86-96.
- Nurhayati, T. (2016). Perkembangan perilaku psikososial pada masa pubertas. *Edueksos Jurnal Pendidikan Sosial & Ekonomi*, *4*(1).
- Noor, S. (2020). Penggunaan quizizz dalam penilaian pembelajaran pada materi ruang lingkup biologi untuk meningkatkan hasil belajar siswa kelas X. 6 SMAN 7 Banjarmasin. *Jurnal Pendidikan Hayati*, *6*(1), 1-7.
- Rahmayanti, N. (2021). JURNAL APLIKASI GAME BERBASIS ANDROID SEBAGAI MEDIA PEMBELAJARAN UNTUK ANAK USIA DINI.
- Santosa, S., & Badawi, J. A. (2022). Analisis Butir Soal Pilihan Ganda Tema Pertumbuhan dan Perkembangan Makhluk Hidup Kelas III Madrasah Ibtidaiyah. *Jurnal Basicedu*, *6*(2), 1678-1686.
- Setiawati, F. (2022). Dampak kebijakan perubahan kurikulum terhadap pembelajaran di sekolah. *NIẒĀMULILMI: Jurnal Manajemen Pendidikan Islam*, *7*(1), 1-17.
- Siskawati, F. S., A'yun, A. A. S. Q., & Irawati, T. N. (2022). Analisis Kelayakan Butir Soal pada Media INTERMATHLY (Interesting Mathematic Monopoly). *Jurnal*

Prosiding Seminar Nasional Hasil Pengabdian Makassar, 4 November 2023 ISBN: 978-623-387-153-2 Edisi 7 Hal. 758-764

*Cendekia: Jurnal Pendidikan Matematika*, *6*(1), 634-654.

- Sudarto, S., Hafid, A., & Kadir, A. (2023). TINGKAT PENCAPAIAN KEMAMPUAN GURU SD DALAM MENGGUNAKAN APLIKASI ANATES MELALUI PELATIHAN. *J-ABDI: Jurnal Pengabdian kepada Masyarakat*, *3*(5), 793-800.
- Tarmizi, P., Setiono, P., Amaliyah, Y., & Agrian, A. (2020). Analisis butir soal pilihan ganda tema sehat itu penting kelas V SD Negeri 04 Kota Bengkulu. *ELSE (Elementary School Education Journal): Jurnal Pendidikan dan Pembelajaran Sekolah Dasar*, *4*(2), 124-132.
- Widiyono, S. (2019). Pengembangan nasionalisme generasi muda di Era Globalisasi. *Populika*, *7*(1), 12-21.
- Wiyoko, T., Megawati, M., Aprizan, A., & Avana, N. (2019). Peningkatan kompetensi siswa melalui pembinaan olimpiade sains (OSN). *Warta LPM*, *22*(2), 67-75.